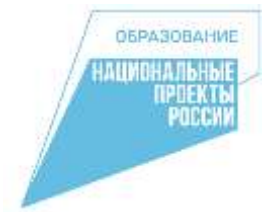

### **МБОУ «Старобачатская СОШ»**

# **ПРОГРАММИРОВАНИЕ**

# **БЕСПИЛОТНОГО ЛЕТАТЕЛЬНОГО АППАРАТА**

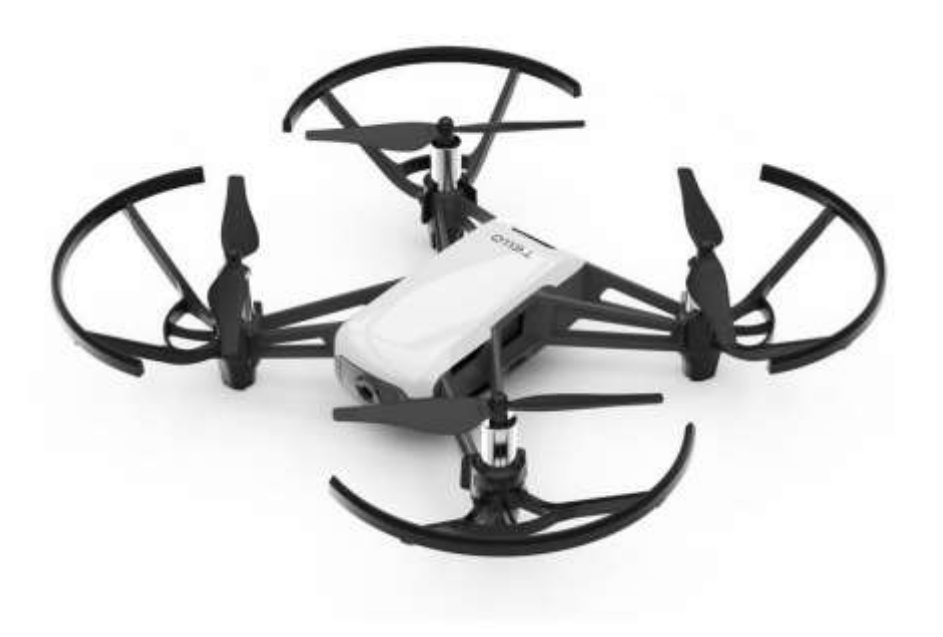

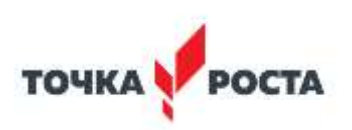

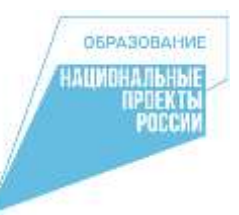

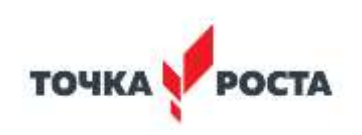

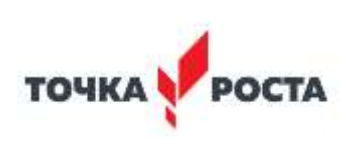

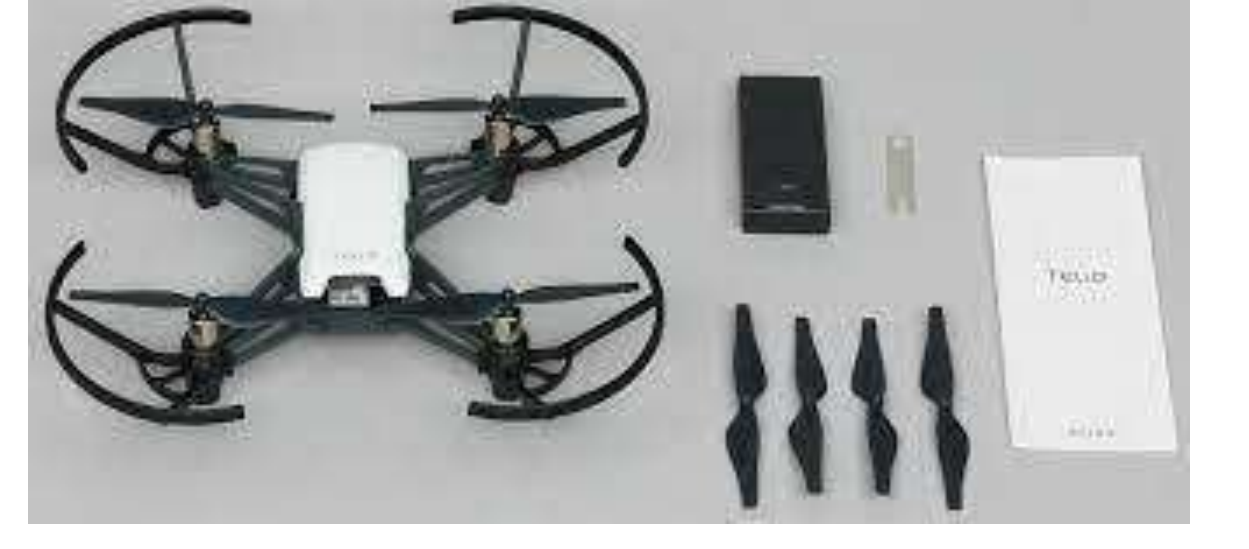

с принципами работы оптического распознавания объектов.

системы. Это знакомство с алгоритмами позиционирования устройств на улице и в помещении,

Это первые навыки программирования технической

# **Программирование беспилотного летательного аппарата с помощью приложения DroneBlocks**

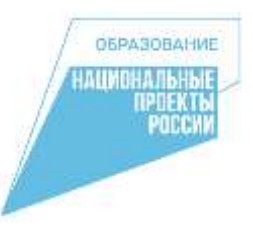

#### **Квадрокоптеры можно считать летающей робототехникой**

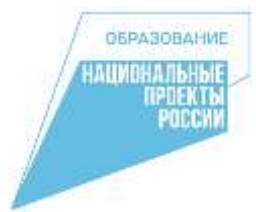

Сейчас все больше людей начинают использовать планшеты и телефоны для создания программ, тем более что способы программирования могут выглядеть достаточно просто с использованием оболочек блочного типа.

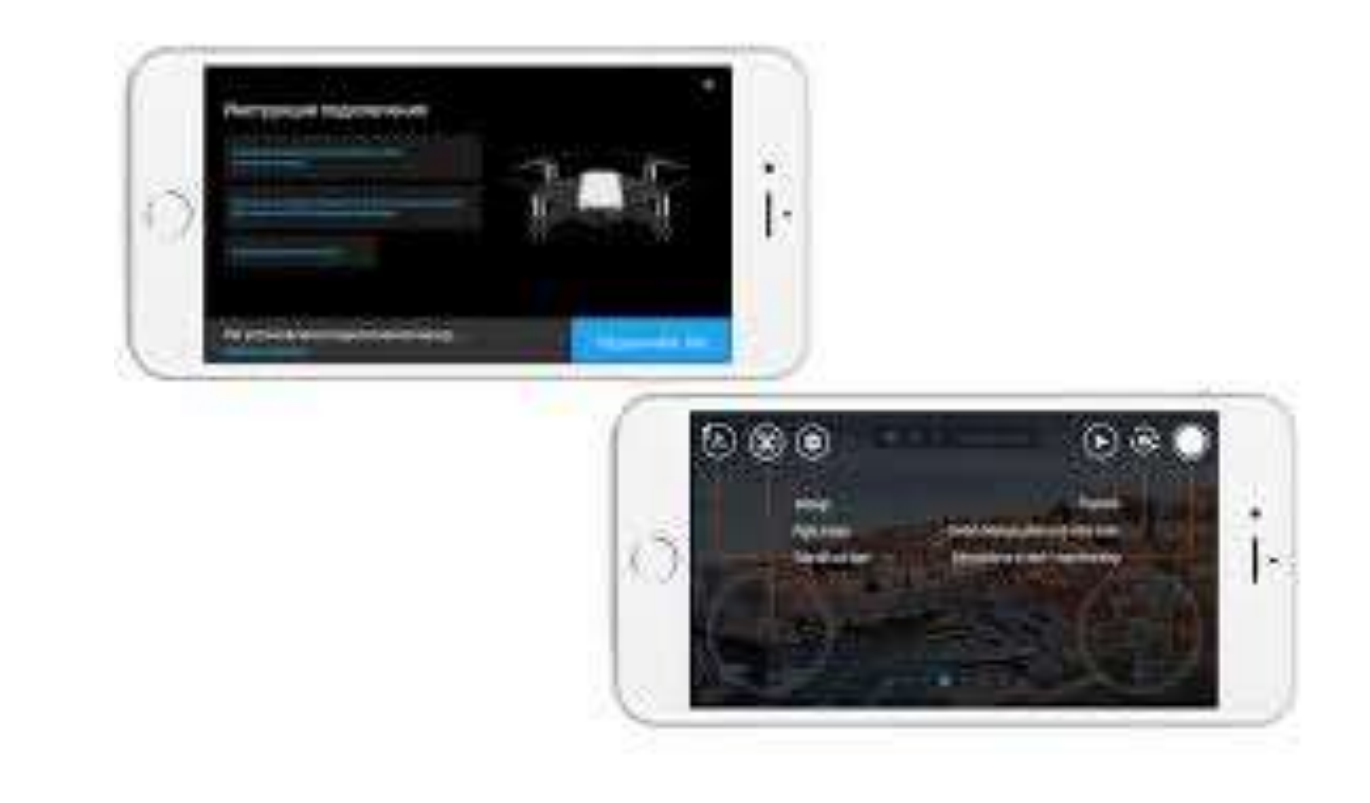

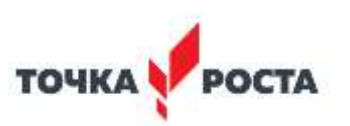

#### **Характеристики**

ДронTelloпредставляет собой минидрон весом всего около 85 грамм, но имеющий впечатляющую начинку. Процессор , датчики и сенсоры, барометр и технологии стабилизации делают его довольно умным и безопасным.

- В Tello установлена HD камера и сразу настроена функция «EZ Shot», позволяющая в автоматическом режиме снимать видео, летать по кругу или выполнить плавный отлет/подлет. Камера DJI Tello оснащен высококачественным процессором обработки изображений.
- Благодаря специальной системе «зрения», Tello может парить с поразительной точностью и приземляться на вытянутую руку. За счет своего малого размера он довольно безопасный: с гибкими пропеллерами, защитой пропеллеров и системой предотвращения столкновений. И даже, когда полет не контролируется руками — Tello зависает на месте без движения. Эти функции, плюс автоматический взлет, автоматическая посадка, защита от разряда аккумулятора позволят использовать его с легкостью и комфортом.

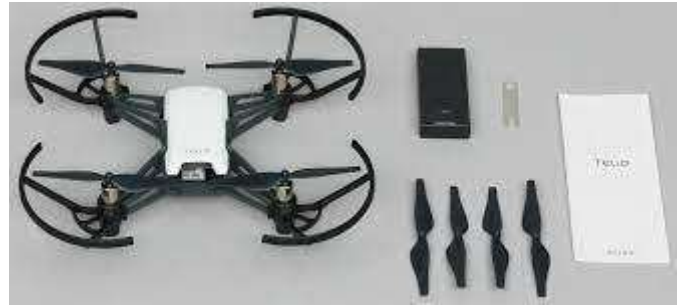

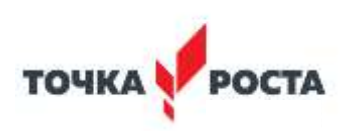

### **Управление**

OBPASORA

Управление осуществляется через приложение Tello из AppStore или GooglePlay. Передача HD видео на смартфон позволяет увидеть все глазами дрона. Приложение совместимо с популярными моделями VR очков для погружения в беспилотные

гонки.

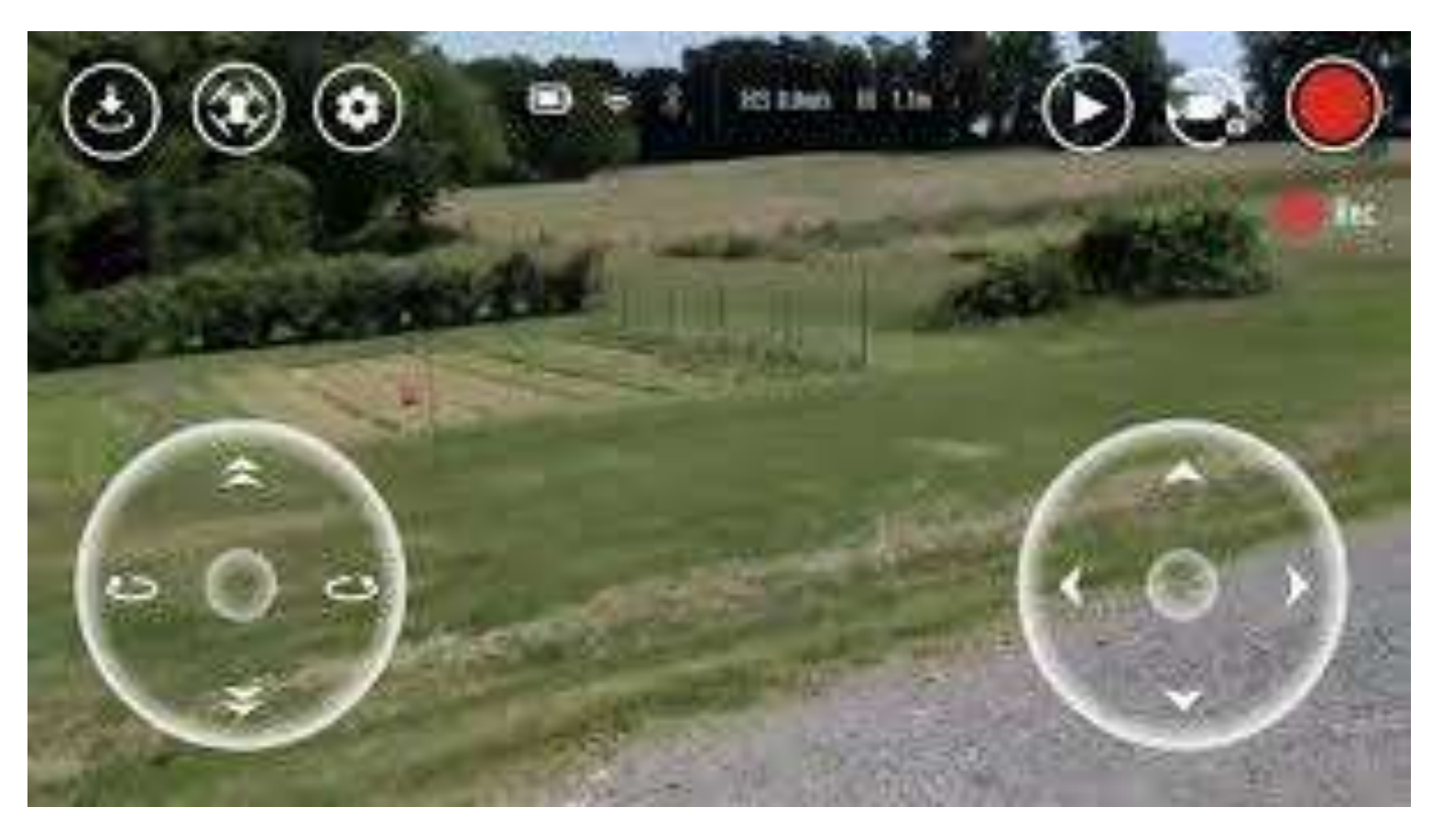

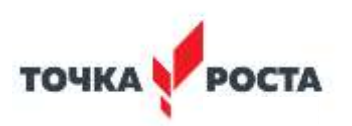

#### **Программирование**

**Ключевым моментом данной модели является возможность программирования полета** при помощи языка Scratch (Скретч) , который позволяет изучать основы программирования. Используя простой в использовании блок-интерфейс языка программирования MIT MediaLab, называемый Scratch, можно запрограммировать Tello в специальном приложении, начать серию переворотов или создать собственные маршруты полета.

Мы использовали приложение DroneBlocks

Если вы более продвинутый пользователь, вы сможете разрабатывать свои программные приложения для Tello, используя Tello SDK.

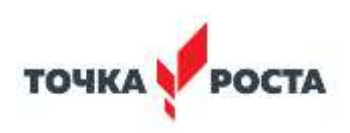

#### **Приложение DroneBlocks**

Приложение DroneBlocks выпущено как для android, так и для iOS смартфонов. Загрузка DroneBlocks не вызовет проблем, достаточно вбить в AppStore или Playmarket «DroneBlocks» — и приступить к загрузке.

**ОБРАЗОВАНИЕ ЛИМОНАЛЬНЫЕ** *<u>OPDEKTE</u>* POCCH

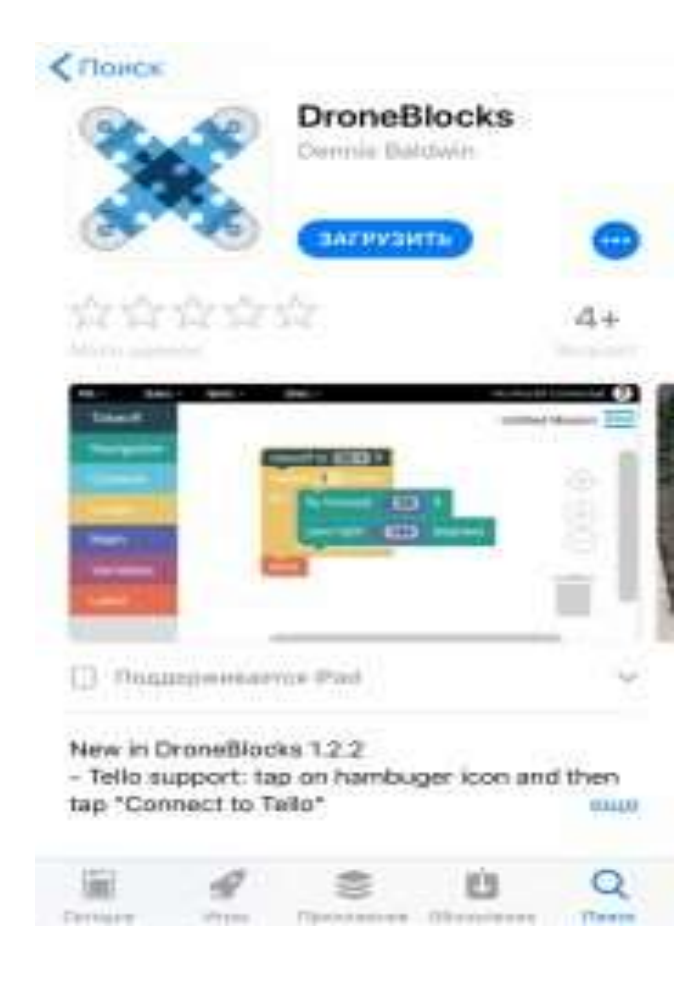

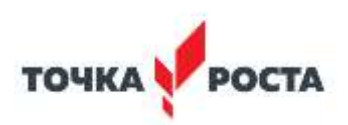

### **Программирование DJI Tello в приложении DroneBlocks**

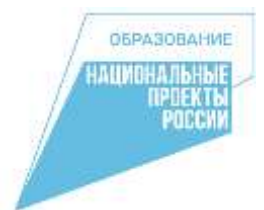

Программирование начинается Tello сразу после загрузки приложения.

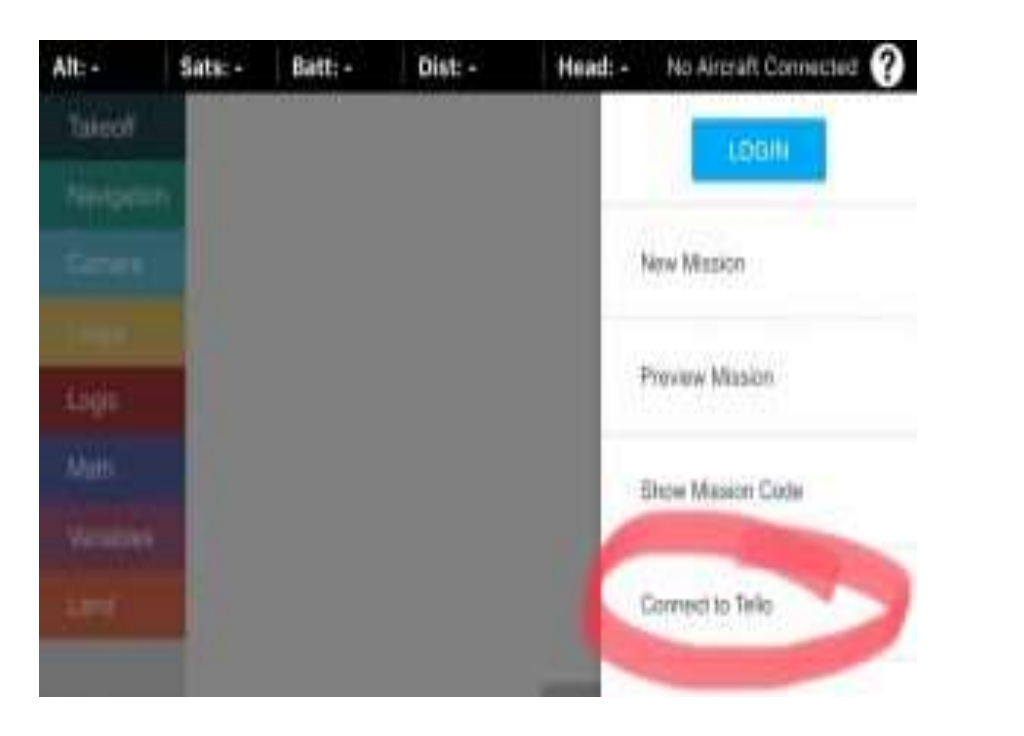

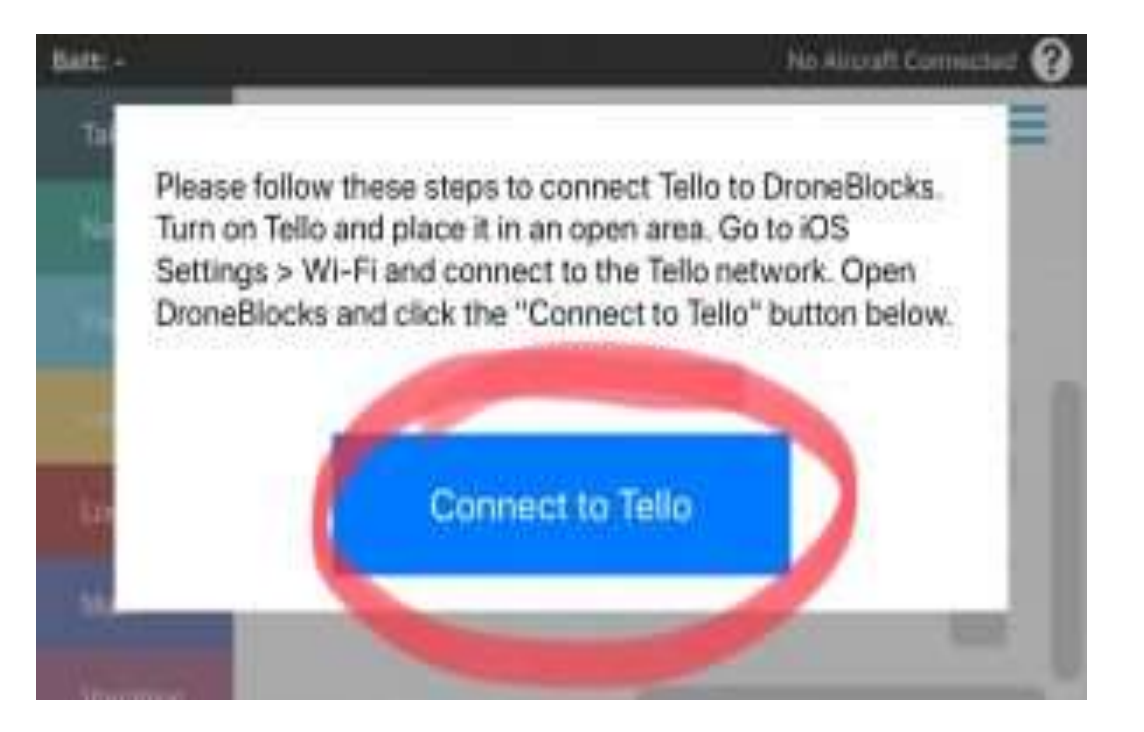

Запустить DroneBlocks и выбирать пункт «ConnecttoTello»

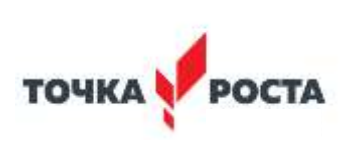

#### **Пример готовой программы для управления дроном: «helloworld» для Tello**

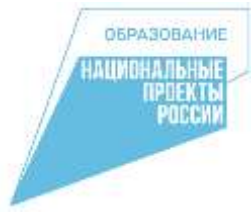

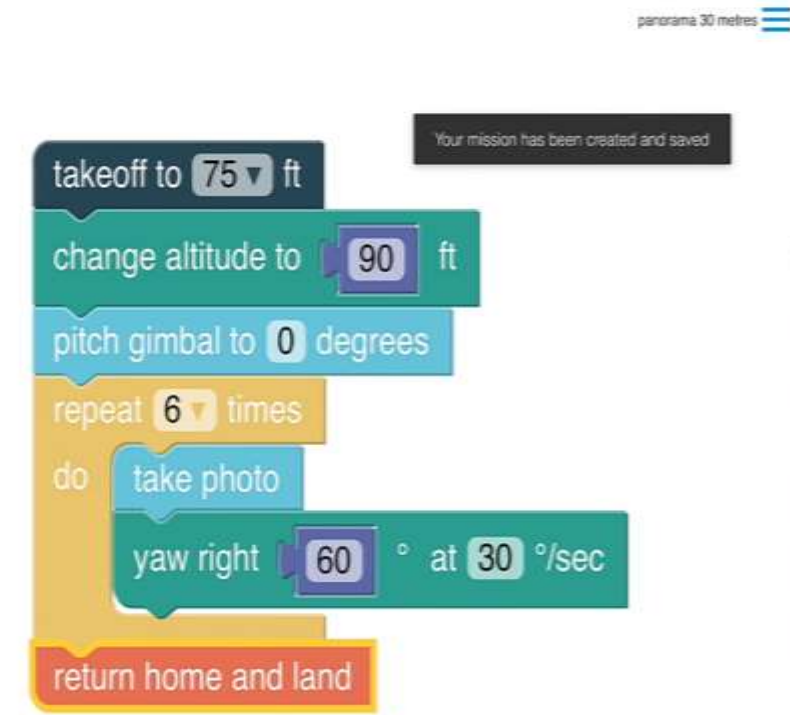

- **Команды программы DroneBlocks:**
- В левой части расположены виды команд для Tello, справа непосредственно сама программа с использованием этих команд.
- **TakeOff** взлет
- **Navigation** это основной тип блока, позволяющий перемещать Tello вперед-назад, влево-вправо. Расстояние перемещения можно измерять в дюймах или сантиметрах.
- **Flip** позволяет программировать Tello на трюк «флип» также вперед-назад, влево-вправо
- **Loops** позволяет делать циклы в вашей программе, что существенно расширяет возможности программирования Tello
- **Logic** команда аналогична оператору IF из многих языков программирования. Предназначена для логических операций (Что если).
- **Math** возможность математических вычислений.
- **Variables** это переменный, которые можно создавать и использовать для программирования Tello
- **Land** команда посадки.

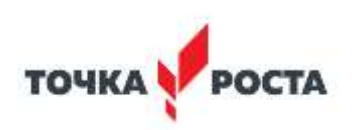

Taixecff

Nevigation

Logic .<br>Nam

يبزعنها

#### **Возможность просмотра кода**

Интересной особенностью DroneBlocks является просмотр кода JavaScript, который представлен вашей программой. Нужно нажать на синий значок " гамбургер "(три строки в правом верхнем углу) и выбрать "Показать код программы". На рисунке показан код JavaScript для данной программы.

В следующнй версии DroneBlocks будет предусмотрена возможность писать код JavaScript напрямую, без необходимости использования блоков.

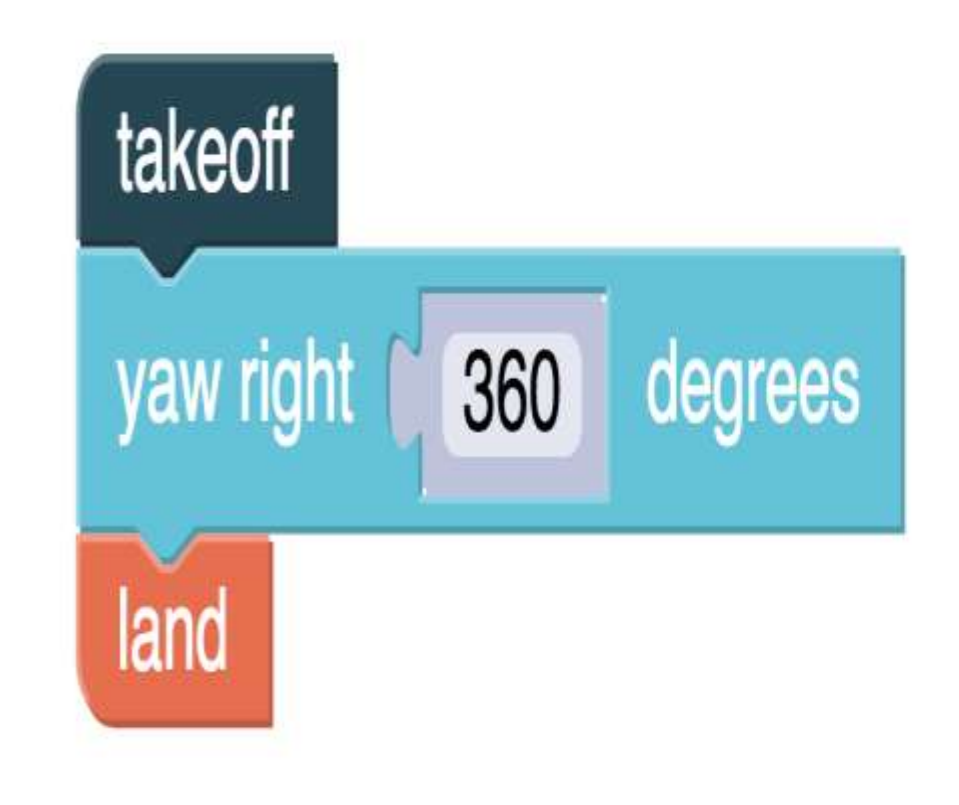

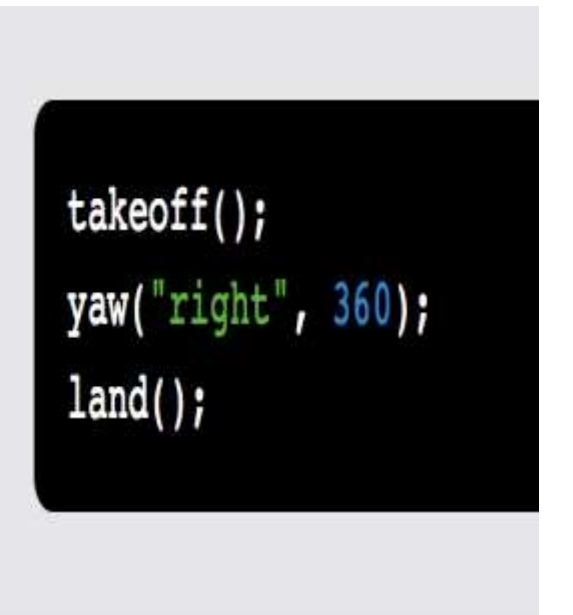

OБРАЗОВАН

**IPDEKT**<br>Poccy

#### **Создаём свою программу**

**ОБРАЗОВАНИ** АШИОНАЛЬНЫ **THERTH** 

Перед началом работы в приложении можно зарегистрировать аккаунт в программе, что позволит сохранять и просматривать созданные ранее программы.

Програмирование полета дрона, так же как и его полет начинается со взлета (Takeoff).

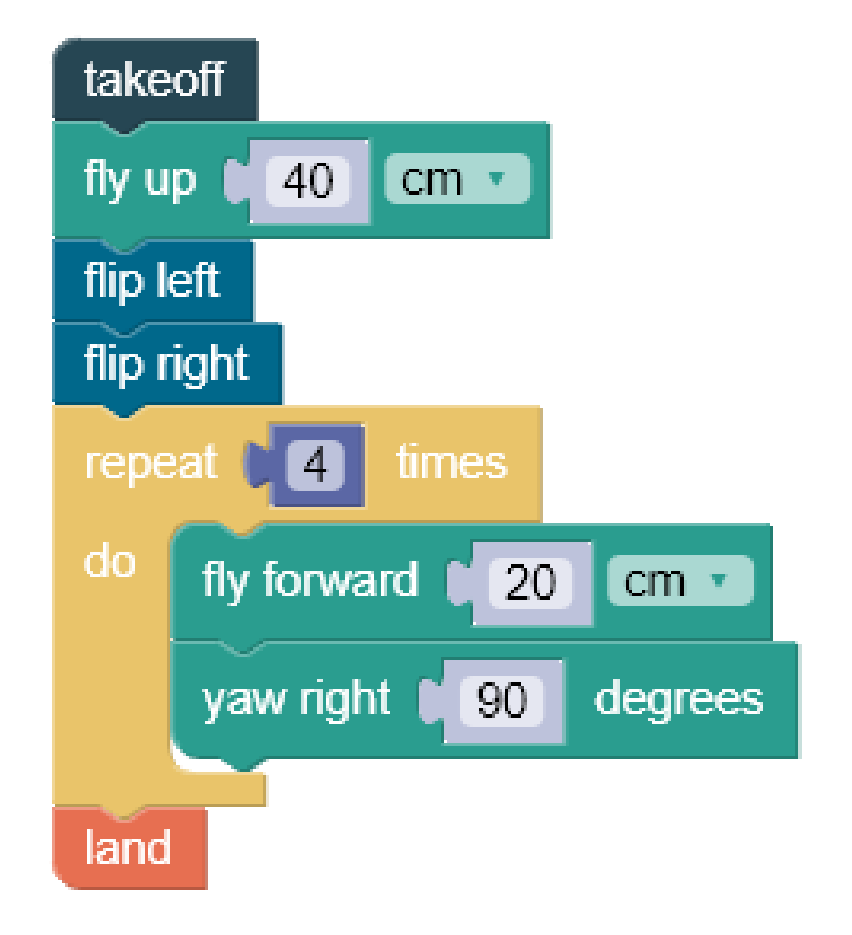

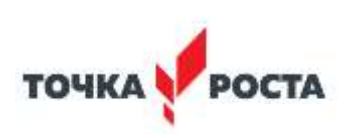

# **Запуск**

**Последовательность подключения и запуска должна соответствовать определенному алгоритму:**

- Убедиться, что просмотрели блоки кода и поняли предполагаемое поведение своего дрона
- Выбираем место на ровной поверхности в помещении и нажимаем кнопку включения на Телло.
- Открываем программу Tello и нажимаем на кнопку «Подключить Tello»
- Программа направит в раздел настройки >Wifi
- Подключиться к сети, которая будет выглядеть примерно так: Tello-XXXXXX.
- Вернуться к программе DroneBlocks
- В этой программе нажать кнопку " Подключиться к Tello"
- Нажать на значок "гамбургер". (Это синий значок с тремя линиями вверху справа.)
- Нажать кнопку "Запустить Миссию"

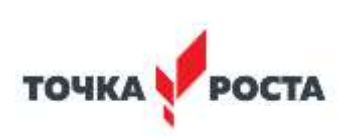

**OBPASOR** 

Для программирования дрона сегодня не надо разбираться в физике полета и прочих тонкостях, поскольку эти вопросы за нас уже решили разработчики.

Тем не менее, программирование требует определённых навыков и умений. Это полноценная разработка, которая использует функции автопилота, так что создатель программы может сосредоточиться на решении своей задачи, будь то аэрофотосъемка или воздушные световые шоу.

Самое важное: программирование позволяет снять с оператора часть задач по управлению в режиме реального времени, что на самом деле упрощает применение БПЛА.

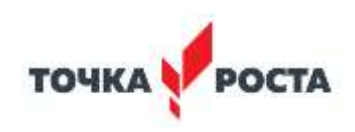

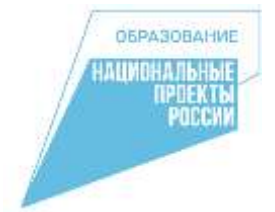

### **МБОУ «Старобачатская СОШ»**

# **ПРОГРАММИРОВАНИЕ**

# **БЕСПИЛОТНОГО ЛЕТАТЕЛЬНОГО АППАРАТА**

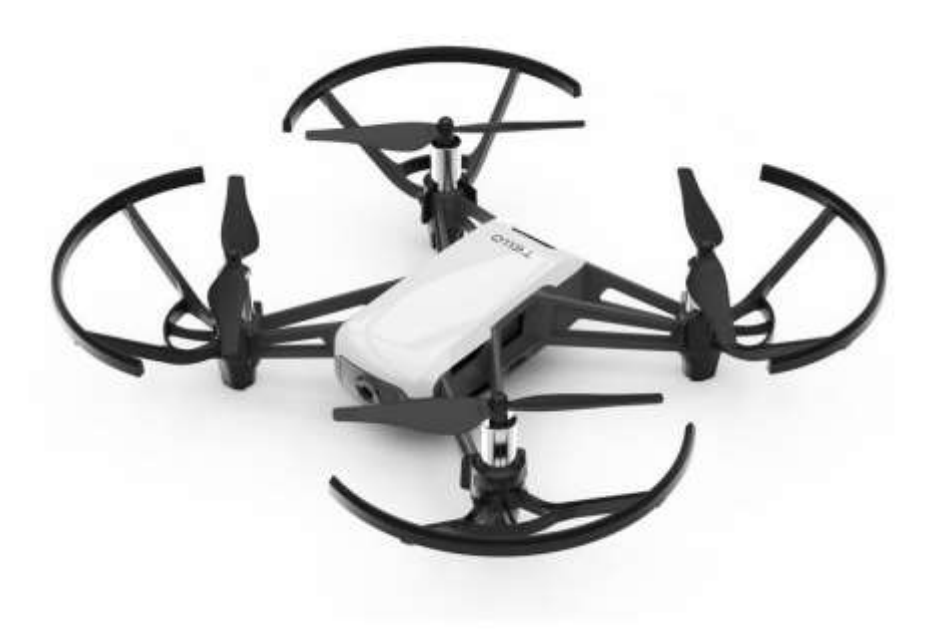

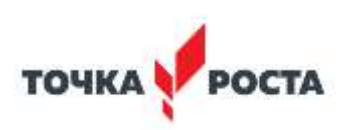